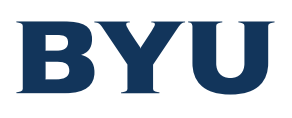

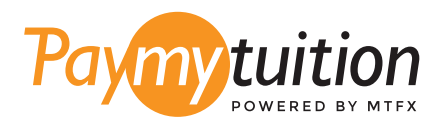

# COMMENT EFFECTUER VOTRE PAIEMENT

Le paiement de vos frais de scolarité avec PayMyTuition est sécure, rapide et pratique. Suivez les étapes simples ci-dessous pour effectuer votre paiement:

## **ACCÉDER AU PORTAIL PAYMYTUITION**

Connectez-vous à My Financial Center sur <mark>mfc.byu.edu</mark> et cliquez sur le bouton i View/Pay Charges. Sélectionnez les frais que vous souhaitez payer, puis sélectionnez le bouton International Payment. Vérifiez les articles que vous avez sélectionnés et le montant total du paiement. Si tout semble correct, cliquez sur le bouton Make International Payment pour lancer votre paiement.

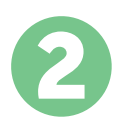

1

# **SÉLECTIONNEZ LE MODE DE PAIEMENT**

Révisez les options de paiement fournies et sélectionnez votre mode de paiement préféré. Les options de paiement comprennent les virements bancaires, les cartes de débit / crédit dans votre devise, les paiements par portefeuille électronique ainsi que d'autres options locales.

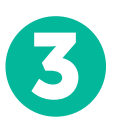

### **ENTREZ VOS DONNÉES**

Entrez vos informations de base y compris votre numéro d'étudiant. Nous inclurons ces informations avec votre paiement afin de faciliter l'identification de votre paiement par l'équipe de Brigham Young University.

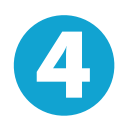

#### **EFFECTUEZ VOTRE PAIEMENT**

Suivez les instructions fournies pour envoyer vos fonds à **PayMyTuition** via le mode de paiement sélectionné.

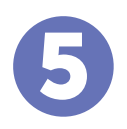

#### **SUIVEZ ET CONFIRMEZ VOTRE PAIEMENT**

Vous pouvez suivre votre paiement en vous connectant en tout moment à votre **PayMyTuition Dashboard.** Recevez des messages textes, des mises à jour par courriel et des confirmations indiquant que votre paiement a été effectué.

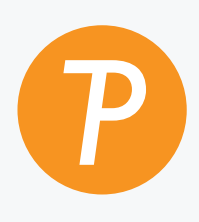

#### **Paymy**tuition

U.S. & Canada sans frais: 1.855.663.6839 U.S. local: + 201.209.1939 Email: support@paymytuition.com Site internet: www.paymytuition.com Canada local: + 905.305.9053

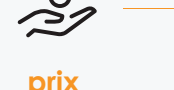

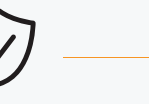

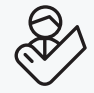

**prix avantageux**

 $\sim$ 

**paiement sécurisé**

**support a la clientele**